# **VCR COMPANION. REFERENCE CARD**

#### **VERSION FOR THE APPLE lle/llc/llGs**

VCR COMPANION is designed to be flexible and easy to use. Outlined here are the essential commands of the program. For quick reference, we have depicted a sample of each of the fonts, borders, background pictures, patterns and icons, and animations and listed them by name.

#### SELECTING ITEMS:

Using the mouse: Position the pointer over the desired option and select it with one click of your mouse.

Using the keyboard: Use the  $\uparrow$ ,  $\downarrow$ ,  $\leftarrow$ ,  $\rightarrow$  keys to move the pointer to the desired option and press return.

Using the joystick: Position the pointer over the desired option and select it with one press of either joystick button.

ESC: At any point you can "back out" of your selection by pressing Esc.

### MAIN MENU OPTIONS:

Make a Video: Start a new script or use a ready-made. Utilities: Convert outside graphics and animations for use in VCR Companion. There's also a Transition Editor for creating your own transitions.

Quit: Quit VCR Companion to go to another program.

#### EDIT SCRIPT MENU OPTIONS:

Add: Your starting point for making a video script. Add will automatically insert text, borders, background pictures, patterns, colors, and icons, animations, transitions, special effects, timing controls and movies to the end of the script.

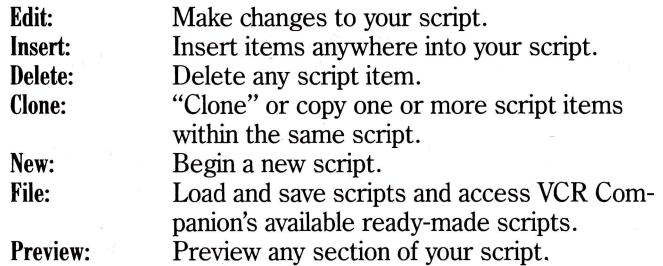

#### TEXT ENTRY/EDIT COMMANDS:

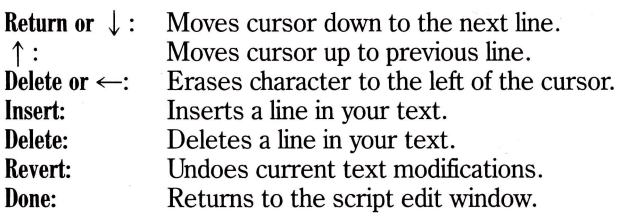

#### RECORD MENU OPTIONS:

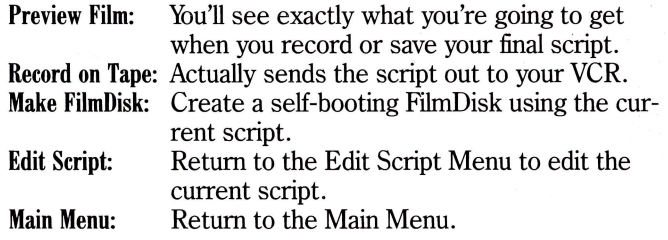

## **SCRIPT ITEMS**

FONTS: The font samples shown here come with upper and lowercase letters, numbers, and punctuation. Each font can be displayed in the 16 colors supported by VCR Companion. Font samples are reduced from actual size.

Slime нın

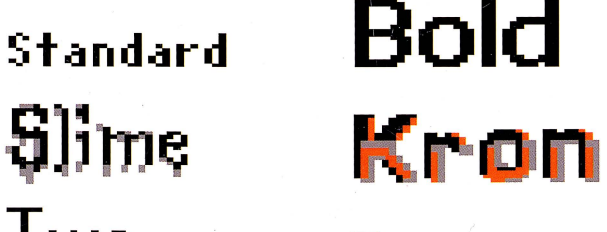

**[)ec:o** 

**1 En L .. U.** 

**Pen** 

\*

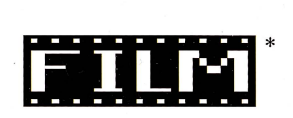

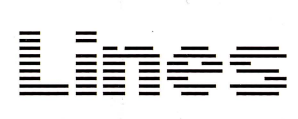

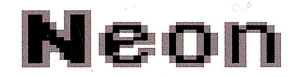

\* *Lowercase characters not available* 

BORDERS: (Reduced from actual size)

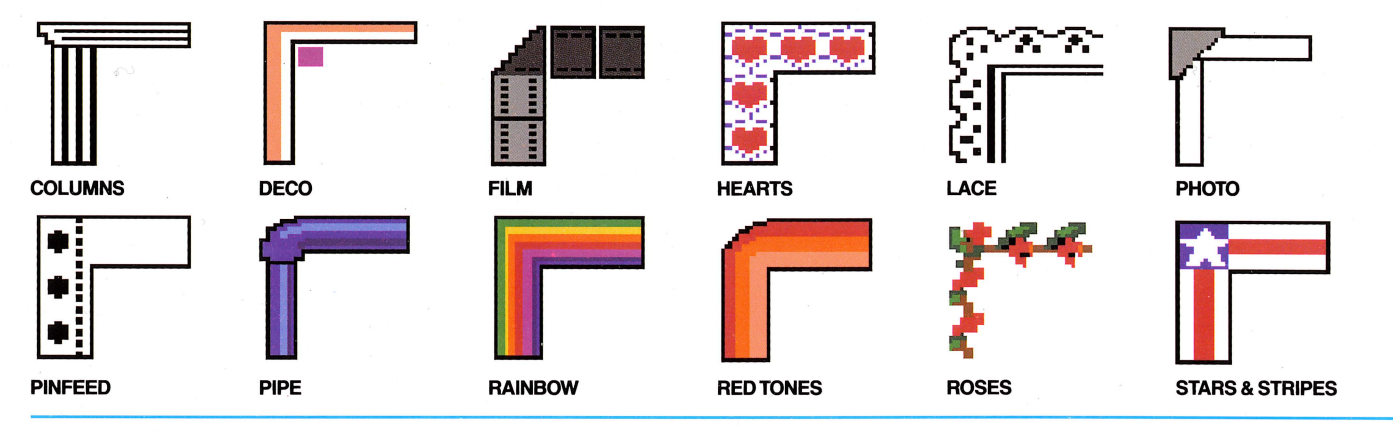

BACKGROUND PICTURES: (Reduced from actual size)

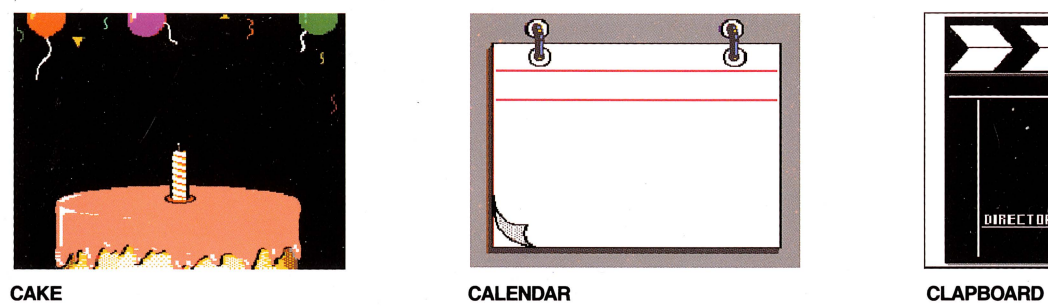

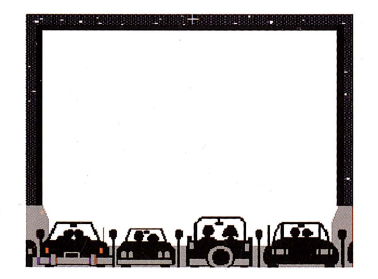

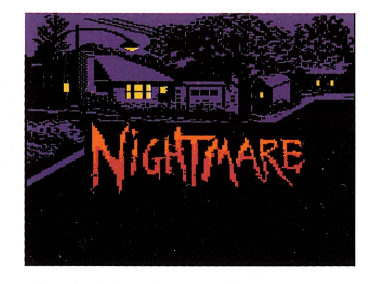

NIGHTMARE PALMS PARTY

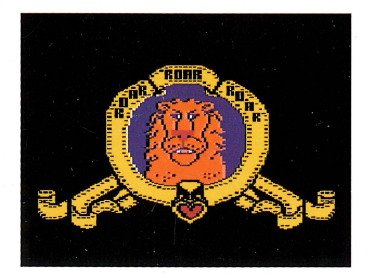

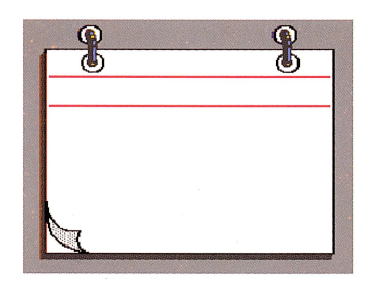

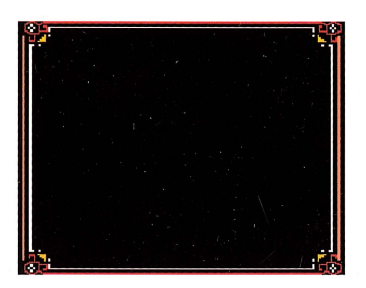

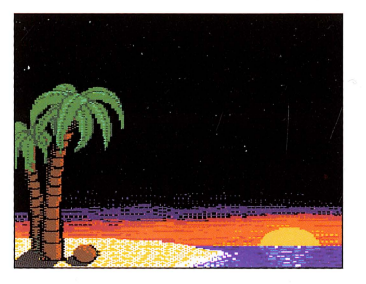

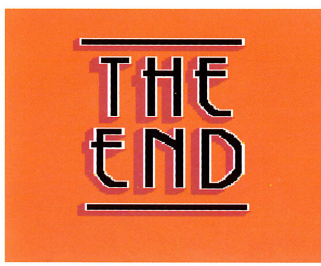

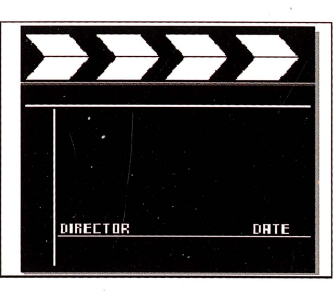

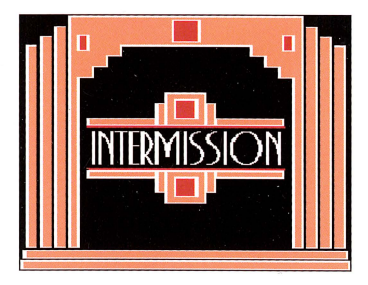

**DRIVE-IN** FRAME **INTERMISSION** 

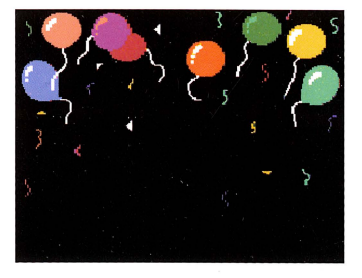

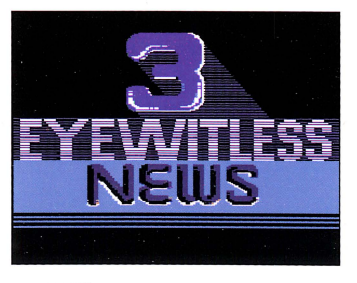

ROAR THE END TO THE END TO THE UNIVERSITY OF THE END TO A THE UNIVERSITY OF THE UNIVERSITY OF THE UNIVERSITY OF THE UNIVERSITY OF THE UNIVERSITY OF THE UNIVERSITY OF THE UNIVERSITY OF THE UNIVERSITY OF THE UNIVERSITY OF TH

**BACKGROUND PATTERNS:** 

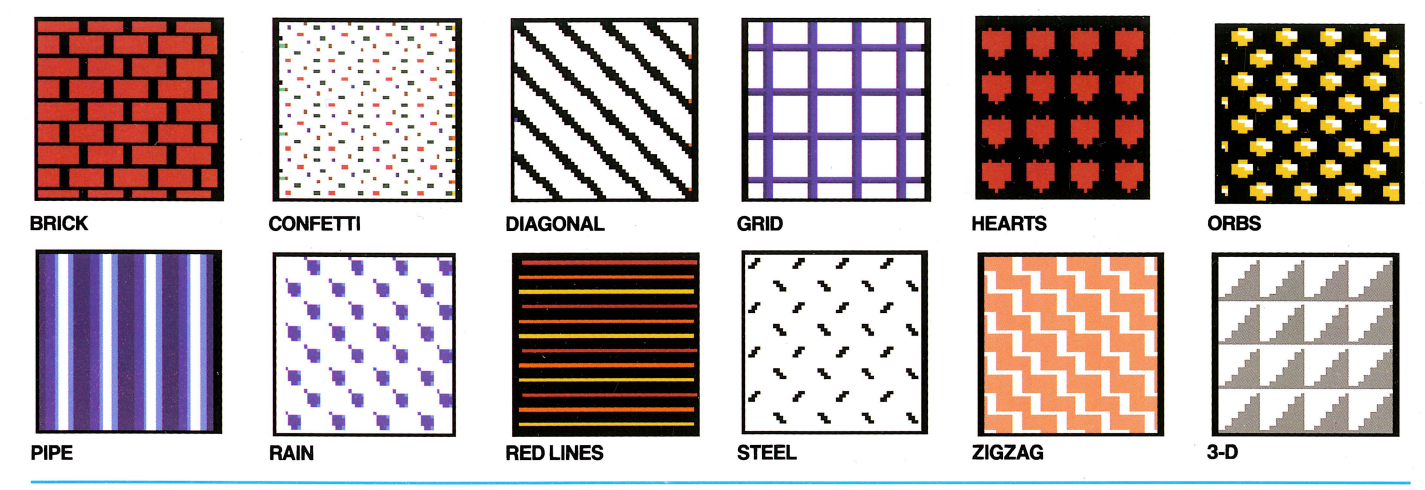

ANIMATIONS: One frame of the total animation is represented. (Reduced from actual size)

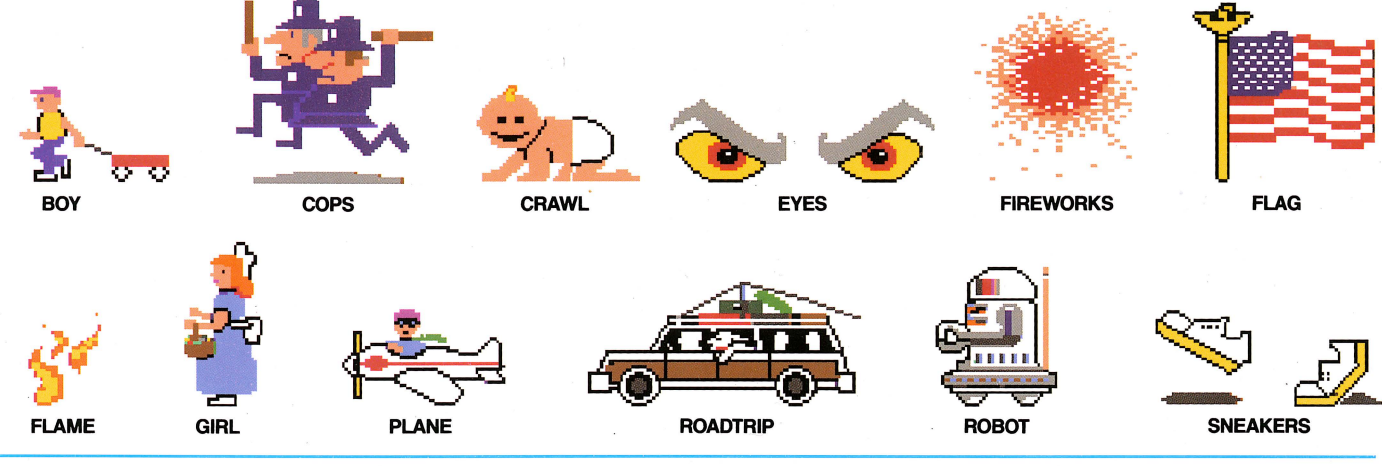

#### BACKGROUND ICONS: (Reduced from actual size)

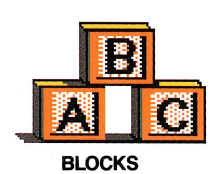

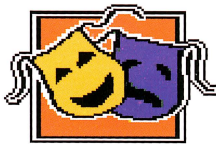

**DRAMA** 

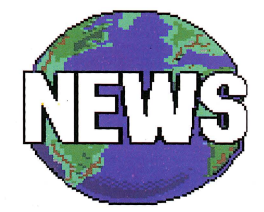

**NEWS** 

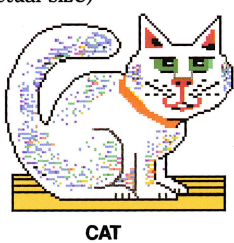

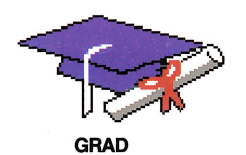

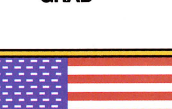

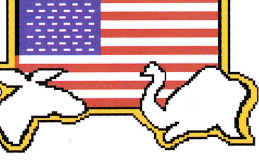

**POLITICS** 

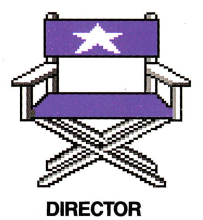

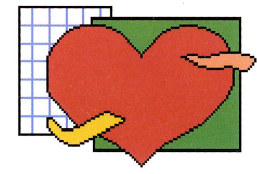

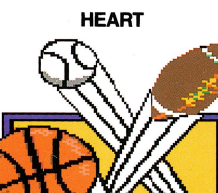

**SPORTS** 

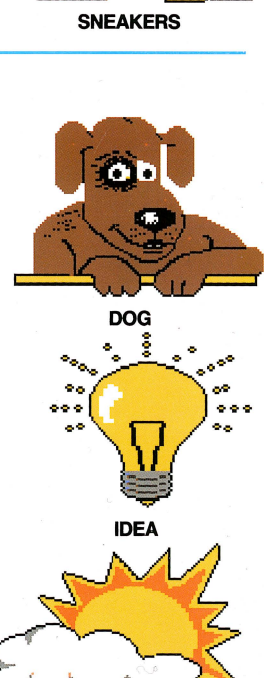

**WEATHER** 

**BONUS GRAPHICS:** We have included two additional sets of animations and background icons as a bonus to our users. These script graphics can be found on the back side of Disk 2. Select "From Other Disk" to access these graphics.

**BONUS ANIMATIONS:** (Reduced from actual size)

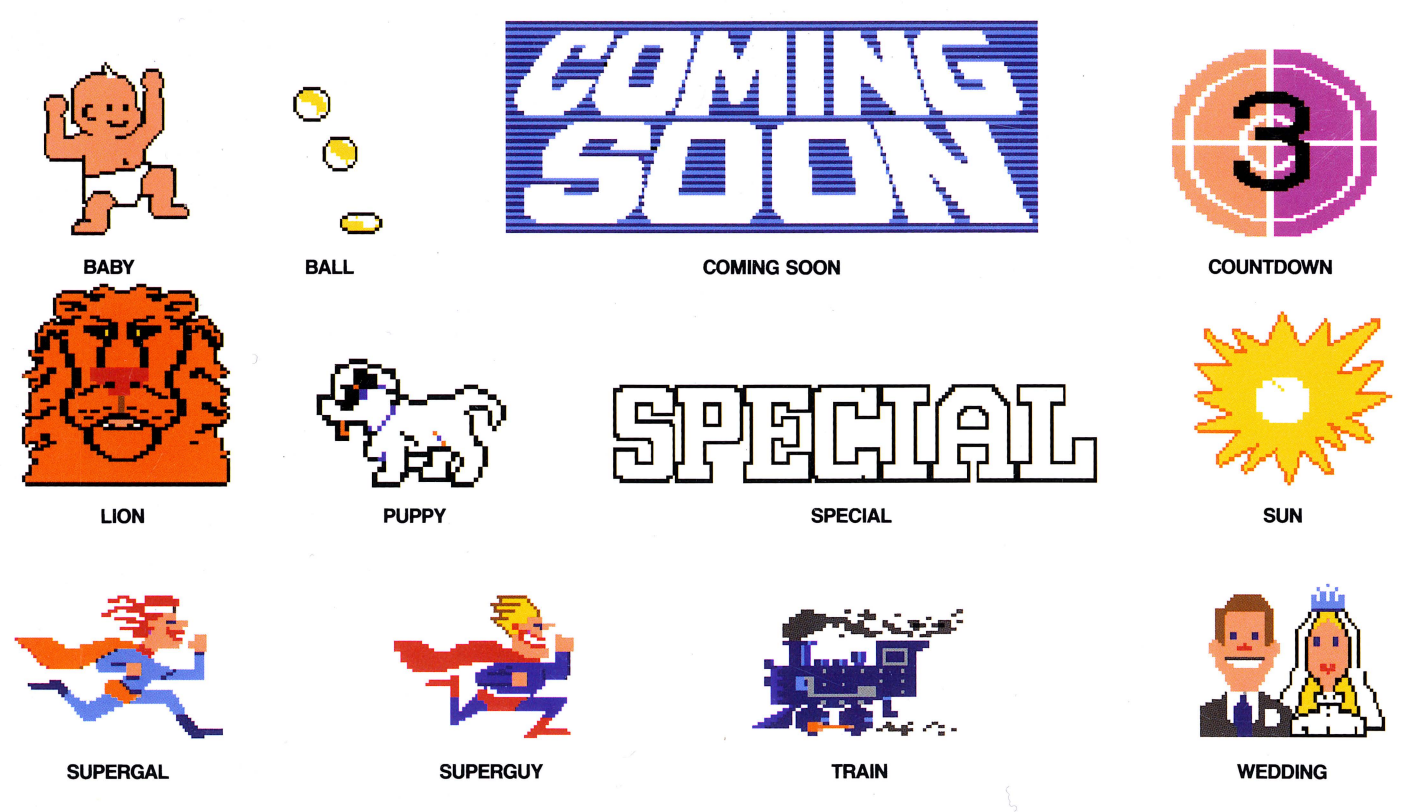

**BONUS ICONS:** (Reduced from actual size)

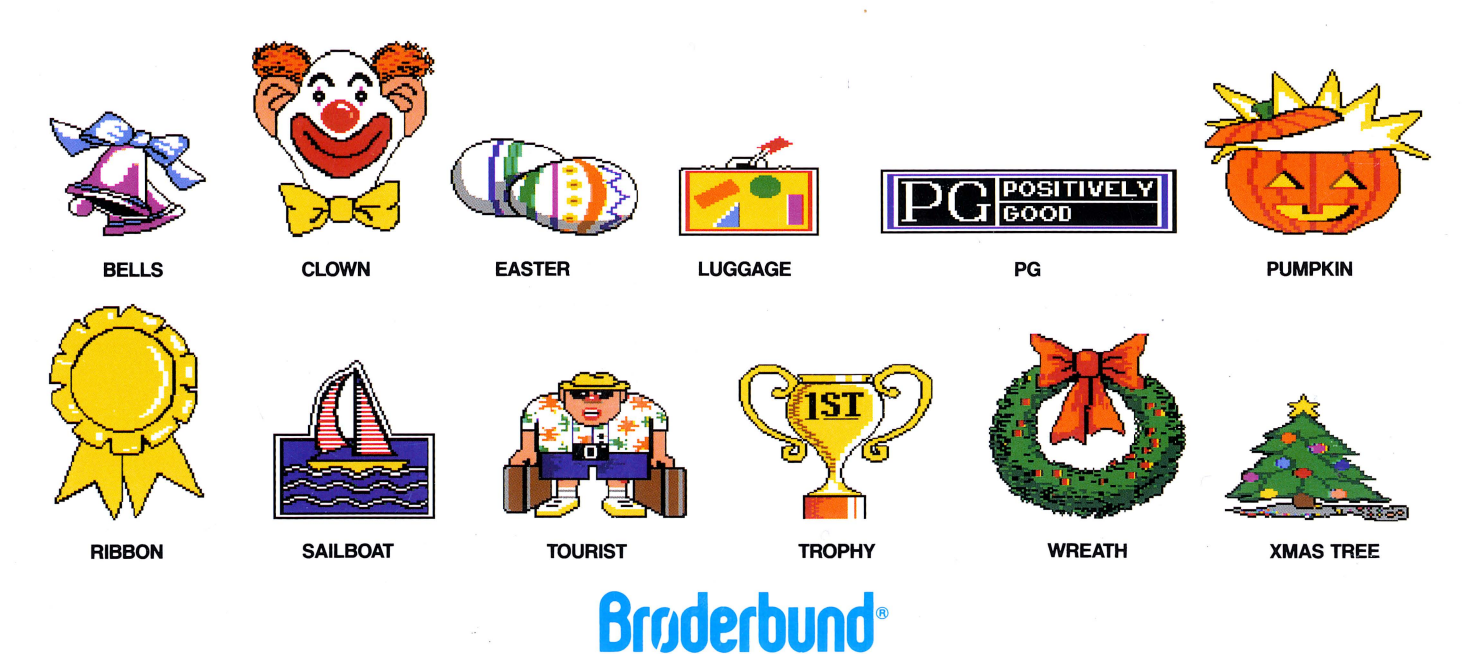

For more information about Brøderbund and our products, call us at 800-527-6263 or 415-492-3500. © *Copyright 1988 Brøderbund Software, Inc. Apple is a registered trademark of Apple Computer, Inc.*